## **3.5.12. Unleashed**からのデータ取得方法

Unleashedからデータをインポートするには、メニューのファイル > 新規 > **Unleashed** 接続を開 き、**Unleashed** 接続ダイアログを開きます。

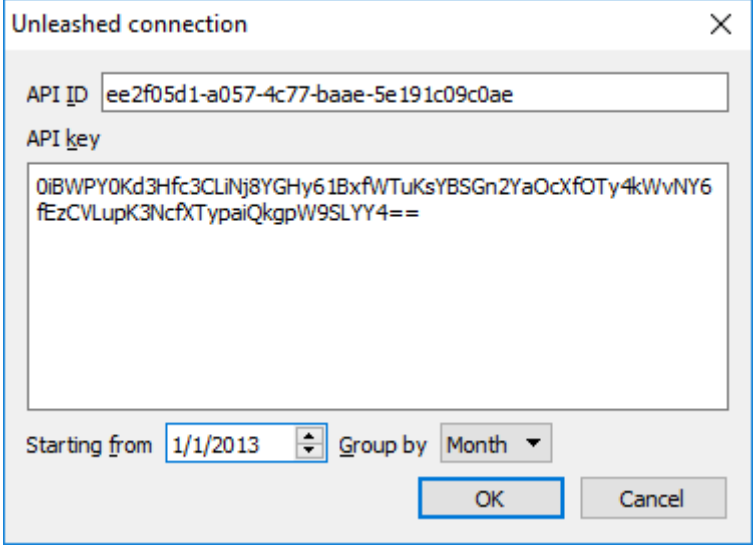

Unleashedからデータを取得する場合「IUnleashed社のAPI IDとAPI キーの入力が必要です。この情報を 取得するには、次のページに進みます。: <https://go.unleashedsoftware.com/v2/Integration/Api>.

開始日 オプションを利用したインポートをする場合、データ区切りを設定します。

精度の高い予測を作成するには「TGMDH Streamlineに少なくとも24か月の販売履歴を設定することを強 くお勧めします

2020/09/29 06:44

インポートプログラムは、タイムスタンプのグループ化 オプションを利用し、期間(日、週、月)内の データを自動的に集計します。例えば、予測、資材調達計画、他のレポートを月単位にする場合、デー タを月単位でグループ化します。

必要な情報を入力後、**OK**をクリックします。

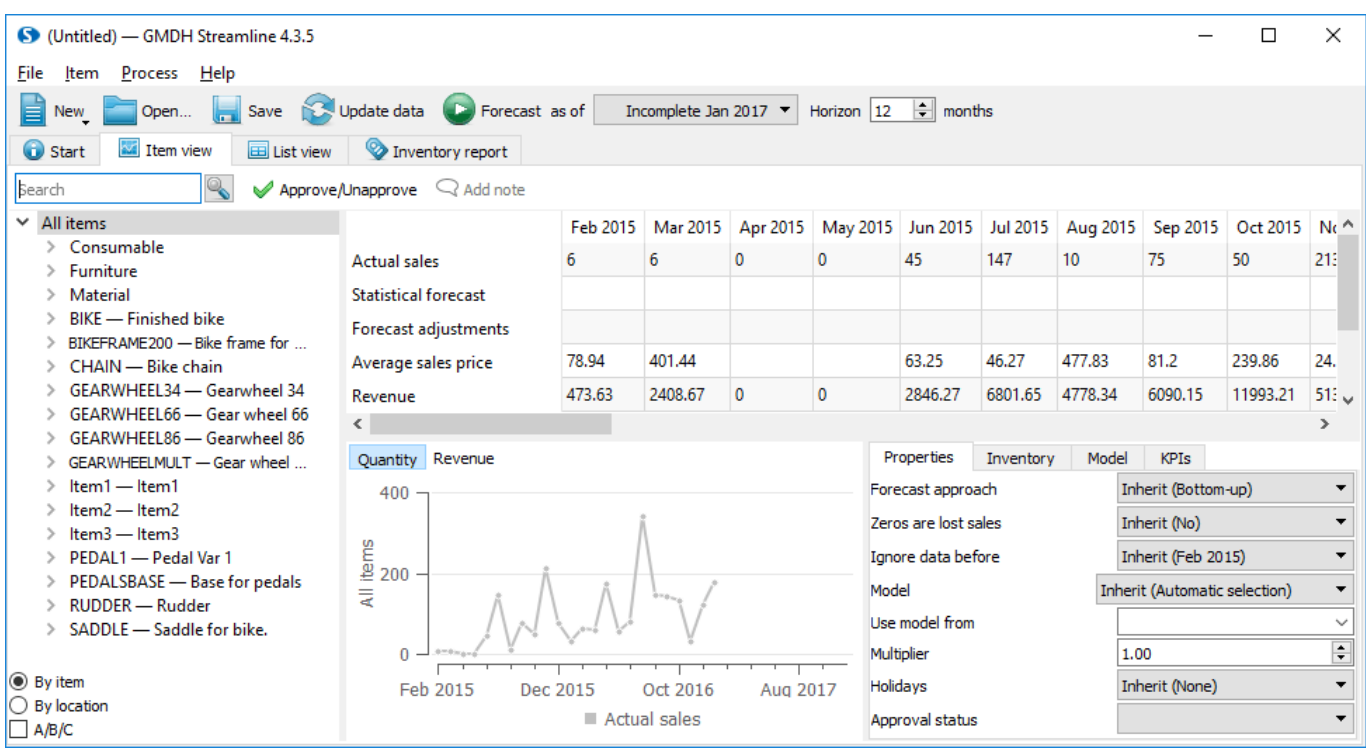

## [次へ: 統計的予測](https://gmdhsoftware.com/documentation-sl/ja:statistical-forecasting)

[PDF](https://gmdhsoftware.com/documentation-sl/doku.php?id=ja:unleashed-connection-guide&do=export_pdf)[ダウンロード](https://gmdhsoftware.com/documentation-sl/doku.php?id=ja:unleashed-connection-guide&do=export_pdf)

From: <https://gmdhsoftware.com/documentation-sl/>- **GMDH Streamline Docs**

Permanent link: **<https://gmdhsoftware.com/documentation-sl/ja:unleashed-connection-guide>**

Last update: **2020/09/26 14:37**

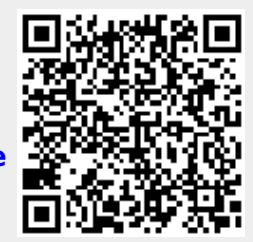